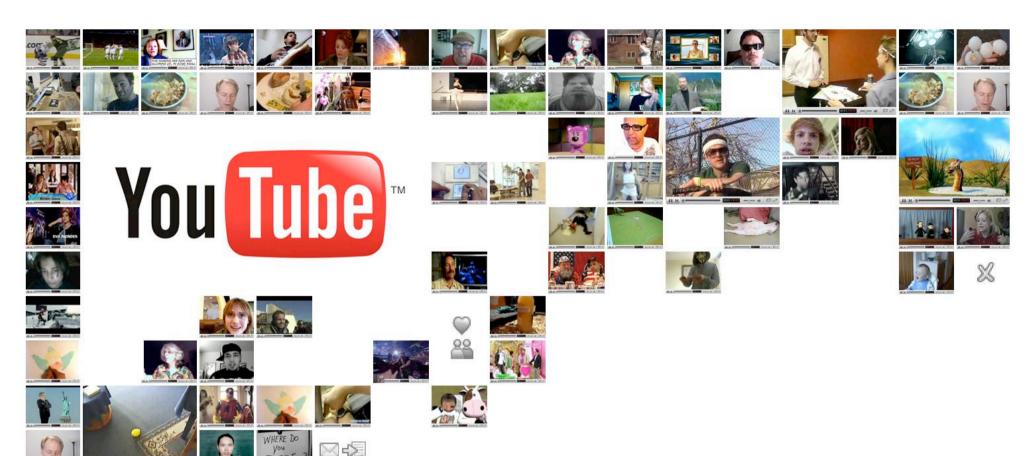

#### **Non-Profit Brand Channels**

Getting Started

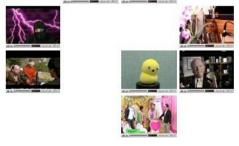

#### 3 Steps to get started on YouTube

- 1) Register a username http://www.youtube.com/create account
- 2) Apply for the non-profit program http://www.youtube.com/nonprofits
- 3) Customise your channel
- 4) Create Call to Actions

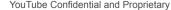

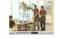

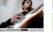

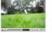

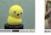

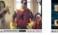

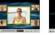

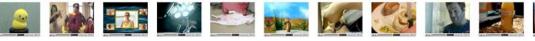

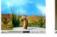

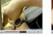

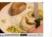

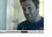

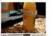

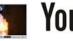

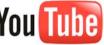

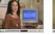

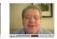

#### **Step 1 – Create Account**

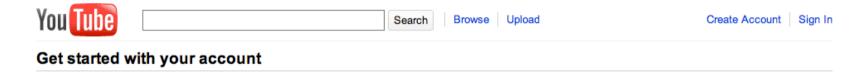

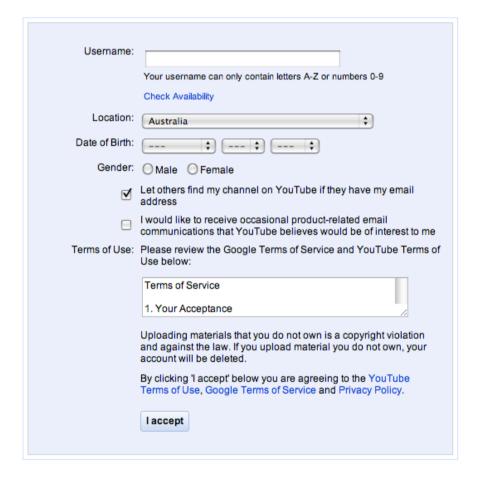

YouTube Confidential and Proprietary

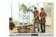

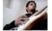

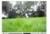

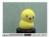

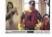

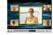

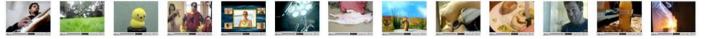

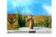

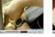

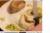

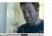

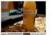

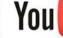

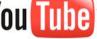

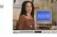

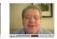

# **Step 2 – Register for Non-Profit Program**

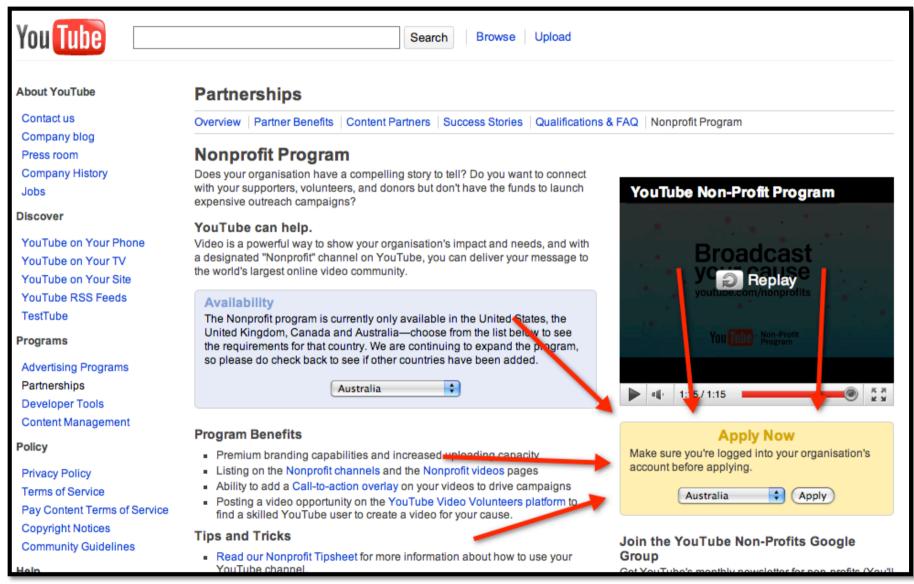

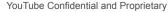

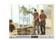

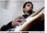

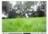

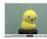

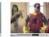

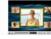

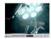

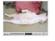

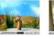

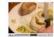

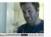

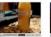

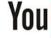

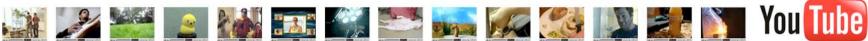

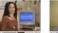

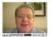

## **Step 3 – Customise your Channel**

- Add videos!
- Update name, tags, description (across videos too)
- Customise background and custom areas

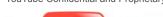

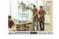

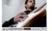

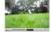

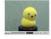

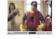

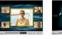

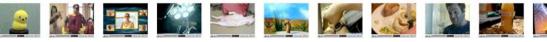

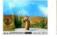

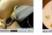

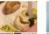

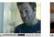

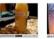

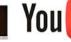

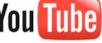

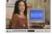

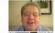

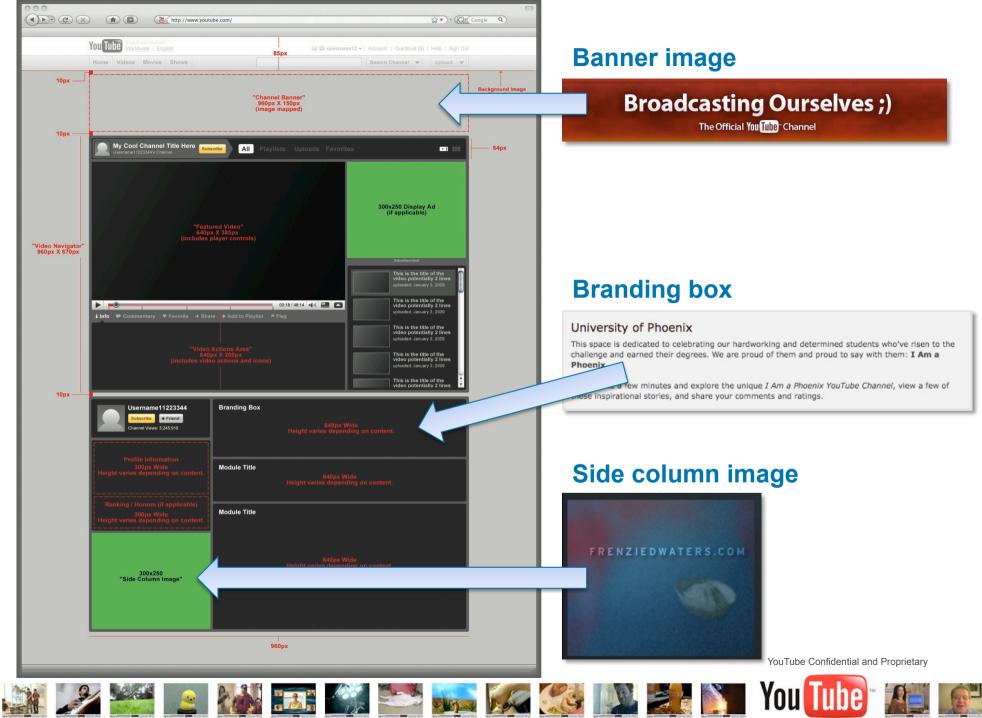

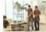

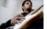

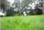

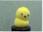

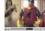

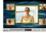

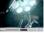

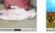

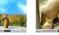

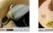

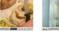

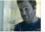

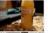

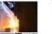

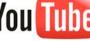

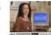

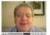

#### **Step 4 – Create Call to Action Videos**

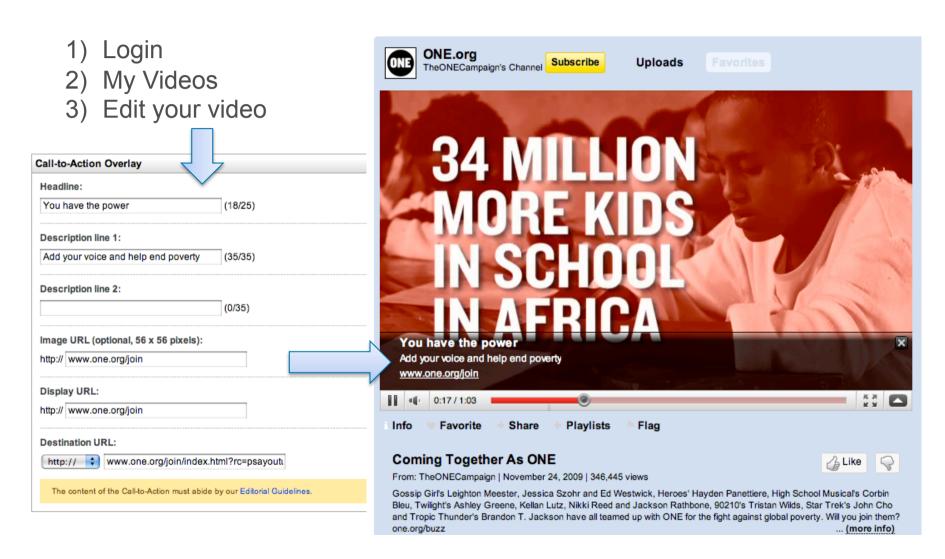

YouTube Confidential and Proprietary

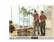

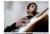

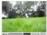

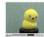

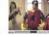

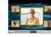

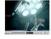

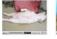

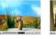

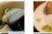

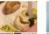

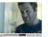

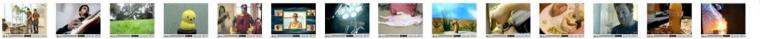

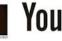

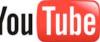

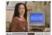

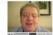

#### How to keep people coming back?

- Keep uploading new content
- Keep interacting
- Encourage people to subscribe to your channel
- Share your videos on Facebook, Twitter, Buzz...
- Embed your videos on your website
- Paid media

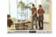

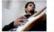

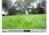

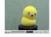

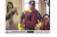

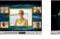

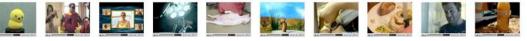

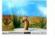

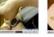

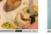

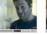

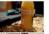

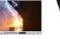

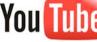

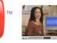

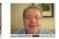

## **Example: AIME**

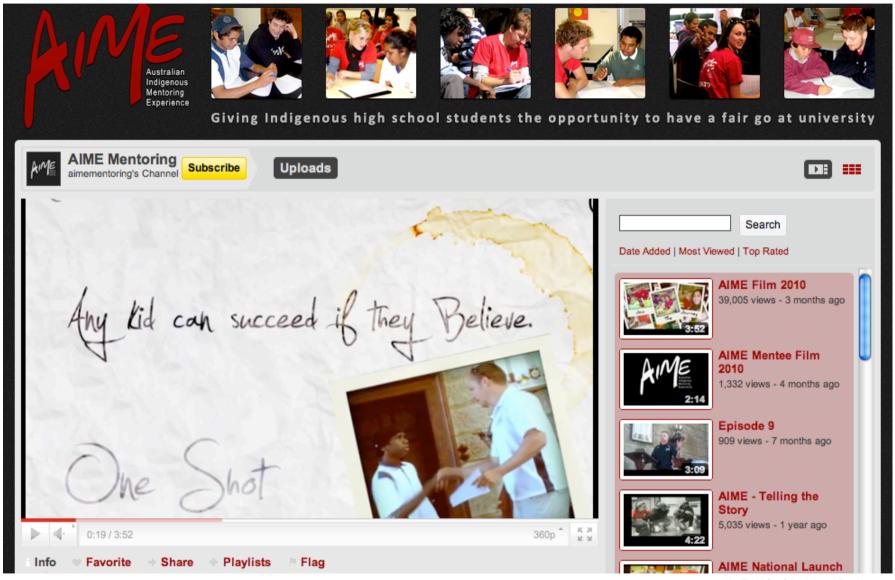

YouTube Confidential and Proprietary

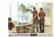

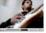

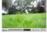

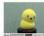

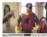

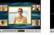

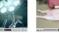

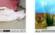

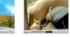

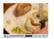

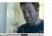

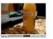

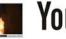

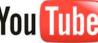

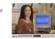

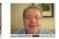

#### **Questions?**

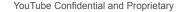

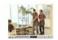

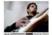

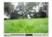

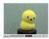

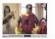

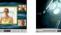

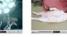

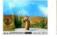

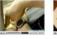

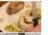

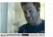

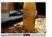

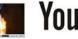

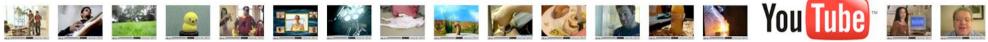

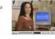

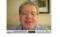

#### 3 Steps to get started on YouTube

- 1) Register a username http://www.youtube.com/create account
- 2) Apply for the non-profit program http://www.youtube.com/nonprofits
- 3) Customise your channel
- 4) Create Call to Actions

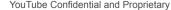

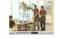

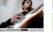

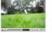

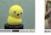

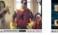

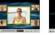

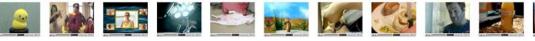

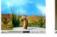

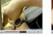

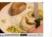

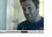

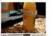

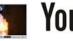

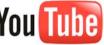

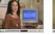

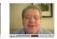